# **SONY**

Linear PCM Recorder

PCM-A10

Serial No.

# 

 $\Box$ 

Operating Instructions

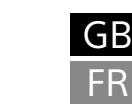

# 4-740-910-**42**(1)

 $H = \mathbb{R}$ 

## **Owner's Record**

The model number is located at the rear panel and the serial number is located at the rear panel. Record these numbers in the space provided below. Refer to these numbers whenever you call upon your Sony dealer regarding this product. Model No. \_\_\_\_\_\_\_\_\_\_\_\_\_\_\_\_\_\_\_\_\_\_\_\_\_\_\_\_\_\_\_\_\_

• Wind screen (1)  $\bullet$  Carrying case (1)

You are cautioned that any changes or modifications not expressly approved in this manual could void your authority to operate this equipment.

## **Refer to the Help Guide**

This is the Operating Instructions, which provides you with instructions on the basic operations of the linear PCM recorder. The Help Guide is an online manual. Refer to the Help Guide when you would like to know further details, operations and possible solutions when a problem occurs.

 $\overline{\mathsf{11}}\mathbin{\Omega}$  (headphones) jack USB connector cover (You can find the USB connector retracted behind

16 N (N-mark) (Put an NFC-enabled smartphone onto this mark to establish

 $<sup>2</sup>$  Sliding the HOLD•POWER switch to "POWER" and holding it for 8 seconds or longer restarts</sup>

[http://rd1.sony.net/help/icd/pcma10/h\\_uc/](http://rd1.sony.net/help/icd/pcma10/h_uc/)

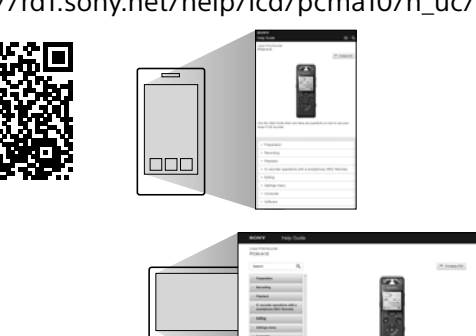

linear PCM recorder.) 18 (microphone) jack 19 HOLD•POWER switch\*<sup>2</sup>

## **Check the supplied items**

• Linear PCM Recorder (1)

• Operating Instructions (this sheet) • Warranty card (1)

• Application Software, Sound Organizer 2 (Installer file stored in the built-in memory so that you can install it to your computer.)

## **Parts and controls**

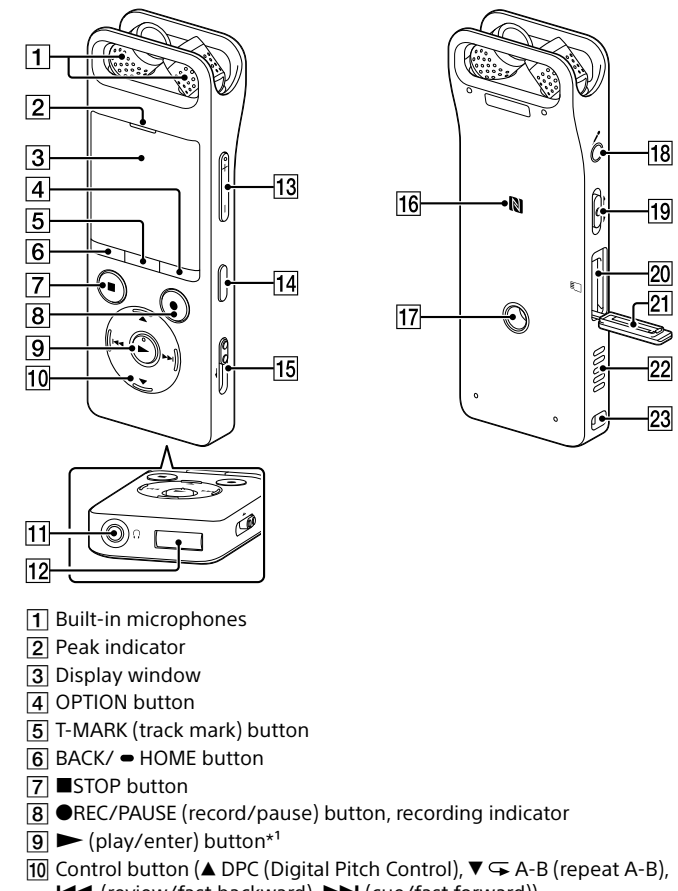

**I<<** (review/fast backward),  $\blacktriangleright$  (cue/fast forward))

[17] Hole for attaching the tripod (No tripod is supplied with your

20 microSD card slot (The card slot is located under the cover.)

[23] Strap hole (No strap is supplied with your linear PCM recorder.)  $*<sup>1</sup>$  The  $\blacktriangleright$  (play/enter) button and VOL + (volume +) button have a tactile dot. Use the tactile

¼ To release the linear PCM recorder from the HOLD status, slide the HOLD•POWER switch towards the center

- the cover.)
- $\overline{13}$  VOL  $-\frac{1+x^2}{x}$  (volume  $-\frac{1+x}{x}$ ) button
- 14 REHEARSAL button USB slide lever

an NFC pairing.)

**21** Slot cover 22 Built-in speaker 2 Select the display language. You can select from the following languages: English\*, Español (Spanish), Français (French)

> 12:00 AM ¼

To go back to the previous clock setting item, press BACK/HOME. (4) Select "Next.

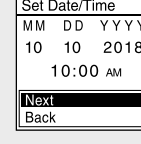

dot as a reference when operating the linear PCM recorder.

your linear PCM recorder. For detailed instructions, refer to the Help Guide.

# **Let's try out your new linear PCM recorder**

#### **Charge**

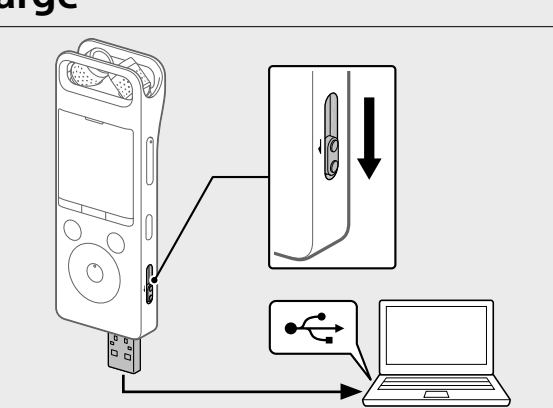

- Charge the linear PCM recorder. Slide the USB slide lever in the direction of the arrow, and insert the USB connector into the USB port of a running computer. When the battery is fully charged, the battery indicator changes from the charging animation to " $III."$
- Disconnect the linear PCM recorder.
- Make sure that the message "Accessing" is no longer on the display window. Then refer to the Help Guide to remove the linear PCM recorder safely.

 Select your desired function from the following: **Music** You can select and play one of the files you have imported from a computer. To locate a music file, select "All Songs," "Albums," "Artists," or "Folders." When importing files, be sure to import them into the MUSIC folder. **Recorded Files** You can select and play one of the files you have recorded with your linear PCM recorder. To locate a recorded file, select "Latest Recording," "Search by REC Date," "Search by REC Scene," or "Folders." **Record** You can display the record standby screen, and then start recording. **Bluetooth** You can display the menu screen for items that use the Bluetooth function, such as REC Remote, NFC, and Bluetooth audio devices. Additionally, you can turn on/off the Bluetooth function or make device registration (pairing). **Settings** You can display the Settings menu screen and

#### **Power on**

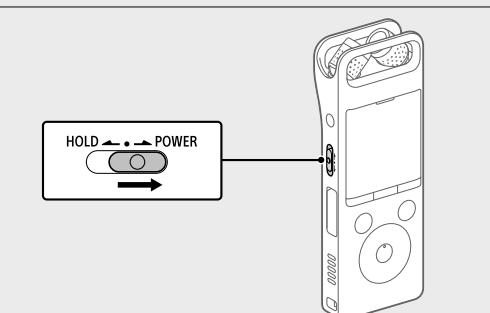

Slide and hold the HOLD•POWER switch in the direction of "POWER" until the window display appears. To turn the power off, slide the HOLD•POWER switch to "POWER" and hold it until "Power Off" appears on the display window.

**To prevent unintentional operations (HOLD)** Slide the HOLD•POWER switch in the direction of "HOLD."

- HOLD • POWEI  $\bigcirc$
- 

Press STOP to return to the screen displayed before you entered the HOME menu.

#### **Initial settings**

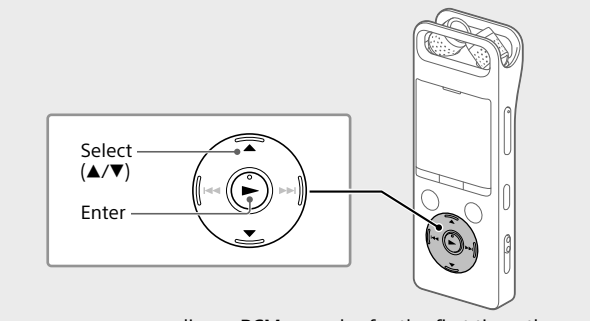

When you power on your linear PCM recorder for the first time, the "Configure Initial Settings" screen appears on the display window. You can then select the display language, set the clock, and turn on/off the beep sound.

- computer to store them. Follow the instructions in "Charge" to connect your
- linear PCM recorder to a compute Drag and drop the files or folders you want to copy from "PCMRECORDER" or "MEMORY CARD" to the local disk on the computer

#### Select "Yes" to start the initial settings.

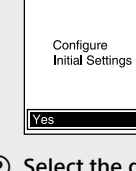

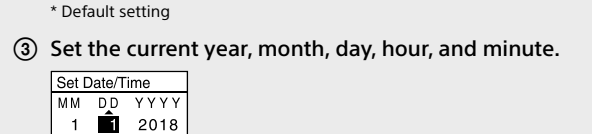

 Select "ON" or "OFF" to turn on or off the beep sound. When the initial settings finish, the completion message and then the

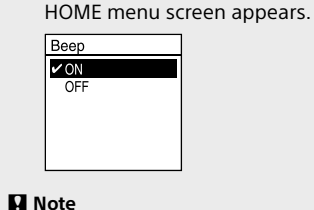

You can change any of the initial settings at any time later. For detailed instructions, refer to the Help Guide.

## **Record**

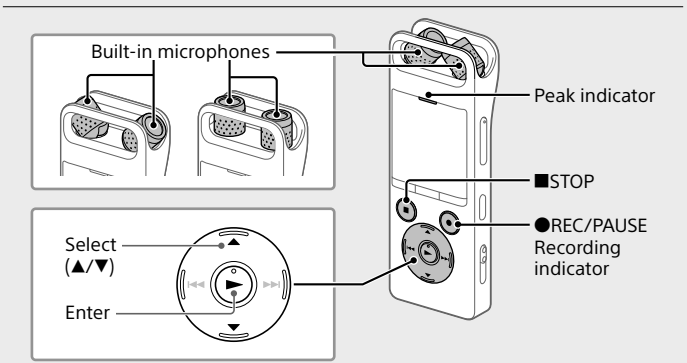

- ¼ Before you start recording, make sure that the HOLD status is released.  $\pi$ ) Select "  $\Phi$  Record" from the HOME menu.
- The recording standby screen appears.
- Select a storage and a folder to save the recorded file.
- ¼ To save the recorded file on the microSD card, you need to change the file storage destination folder. Select "Recording Folder" - "SD Card" from the OPTION menu, and then start recording.
- Adjust the angle of the linear PCM recorder's built-in microphones with your fingertips so that they point in the direction of the recording source.
- Turn the linear PCM recorder so that its built-in microphones point in the direction of the target sound source.
- Press and hold REC/PAUSE. The recording indicator flashes in red and the linear PCM recorder pauses for recording. When the built-in microphones pick up sounds, the peak level meter bars change in length to indicate the recording volume levels.

**On powe** DC 3.7V : the built-in rechargeable lithium-ion battery DC 5.0V : when charged using USB

#### **Using the HOME menu**

You can use the HOME menu for a variety of operations, including locating and playing a recorded file and changing the settings of your

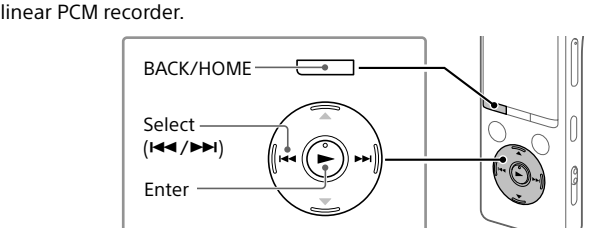

#### Press and hold BACK/HOME.

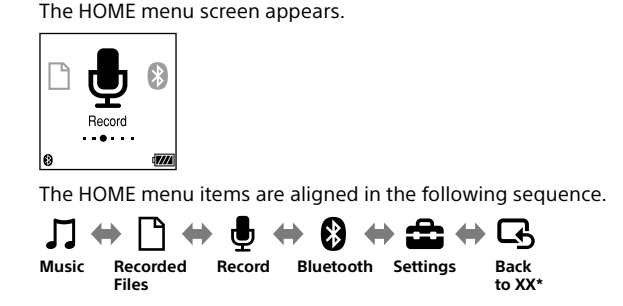

change various settings on the linear PCM recorder.

**Back to XX\*** You can go back to the screen that was displayed before the HOME menu screen. \* The function you are currently using is displayed in "XX." ¼

#### **Using the OPTION menu**

You can use the OPTION menu to perform a variety of functions, including changing the settings of your linear PCM recorder. The available items differ depending on the situation.

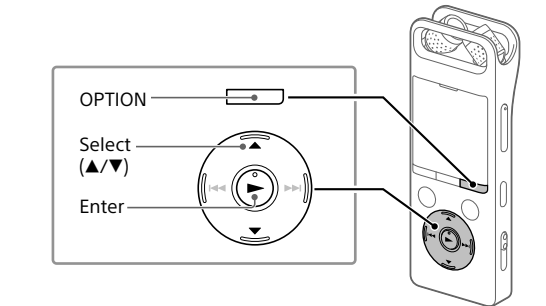

#### Select your desired function from the HOME menu, and then press OPTION.

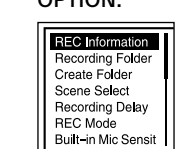

2 Select the menu item for which you want to change the setting.

# 3) Select your desired setting option.

 $\circledR$  Press  $\blacktriangle$  or  $\nabla$  to select the optimum recording volume level for the sound source. You can check the current recording volume level on the peak level meters. Adjust the recording volume so that the recording volume level stays around -12 dB ( $\overline{A}$ ), which fits within the optimum range. If too loud sounds are detected during recording, "OVER" ( $\boxed{\mathbf{B}}$ ) appears on the display window and the peak indicator lights. In such a case, turn down the recording volume by pressing  $\nabla$  until "OVER" disappears and the peak indicator goes out to avoid sound distortion. You can press and hold  $\blacktriangle$  or  $\nabla$  to keep turning up or down the recording volume.

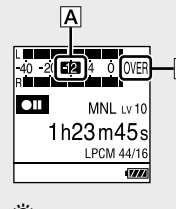

#### **Copying files from your linear PCM recorder to a computer**

You can copy the files and folders from your linear PCM recorder to a

- ⑦ Press ●REC/PAUSE "REC" appears on the display window and the recording indicator lights in red.
- **⑧ Press ■STOP to stop recording.** "Saving..." and then recording standby screen appear on the display window.

- Select " Recorded Files" from the HOME menu.
- Select "Latest Recording," "Search by REC Date," "Search by REC Scene," or "Folders."
- 3) Select your desired file

 Press VOL + or VOL - to adjust the volume. **(5) Press ■STOP to stop playback** 

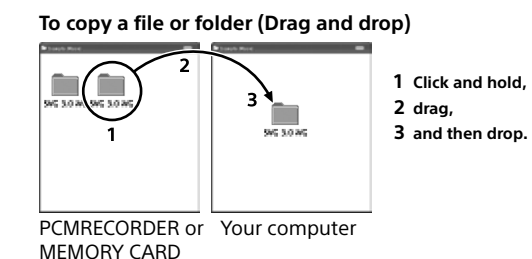

Disconnect your linear PCM recorder from the computer.

#### **Installing Sound Organizer 2**

Install Sound Organizer on your computer. Sound Organizer allows you to exchange files between your linear PCM recorder and your computer. Songs imported from music CDs and other media, MP3 and other audio files imported to a computer can also be played and transferred to the linear PCM recorder.

- **Notes** • Sound Organizer is compatible with Windows computers only. It is not compatible with Mac.
- This linear PCM recorder is compatible with Sound Organizer 2 only. • If you format the built-in memory, all data stored there will be deleted. (The Sound Organizer software installer will also be deleted.)
- ¼
- When installing Sound Organizer, log in to an account with administrator privileges.
- The installation procedure varies depending on the Windows version. The following procedure uses Windows 10 as an example.
- Follow the instructions in "Charge" to connect your linear PCM recorder to a computer.
- Make sure the linear PCM recorder is successfully detected by the
- computer. "Connecting" appears and stays on the linear PCM recorder's display window while the linear PCM recorder is connected to the computer.
- Right-click at the bottom left corner of the desktop, and then click [File Explorer] on the menu.
- Double-click [PCMRECORDER] [FOR WINDOWS].
- Double-click [SoundOrganizer\_V2001] (or [SoundOrganizer\_V2001. exe]).
- Follow the computer's on-screen instructions. When the [Welcome to Sound Organizer 2 Installer] window appears, click [Next].
- $\overline{O}$  Make sure that you accept the terms of the license agreement select [I accept the terms in the license agreement], and then click [Next].
- When the [Setup Type] window appears, select [Standard] or [Custom], and then click [Next]. Follow the instructions on the screen and set the installation settings
- when you select [Custom]. When the [Ready to Install the Program] window appears, click [Install]. The installation starts.
- When the [Sound Organizer 2 has been installed successfully.] window appears, check [Launch Sound Organizer 2 Now], and then click [Finish].
- **Note** You may need to restart your computer after installing Sound Organizer 2.

#### **Precautions**

Rated current consumption : 500mA

**On safety** Do not operate the unit while driving, cycling or operating any motorized vehicle.

#### **On handling** • Do not leave the unit in a location near heat sources, or in a place subject

to direct sunlight, excessive dust or mechanical shock. • Should any solid object or liquid fall into the unit, remove the battery and have the unit checked by qualified personnel before operating it any further.

- When using your linear PCM recorder, remember to follow the precautions below in order to avoid warping the cabinet or causing the linear PCM recorder to malfunction.
- Do not sit down with the linear PCM recorder in your back pocket. – Do not put your linear PCM recorder into a bag with the headphones/ earphones cord wrapped around it and subject the bag to strong impact. • Be careful not to allow water to splash on the unit. The unit is not
- waterproof. In particular, be careful in the following situations. – When you have the unit in your pocket and go to the bathroom, etc. When you bend down, the unit may drop into the water and may get wet. – When you use the unit in an environment where the unit is exposed to
- rain, snow, or humidity. – In circumstances where you get sweaty. If you touch the unit with wet hands or if you put the unit in the pocket of sweaty clothes, the unit may
- get wet. • Listening with this unit at high volume may affect your hearing. • For traffic safety, do not use this unit while driving or cycling.
- Do not use this unit at a place where the inability to hear surrounding sounds may present a danger. • You may feel pain in your ears if you use the headphones when the

If you have any questions about this product: Visit: www.sony.com/recordersuppor

ambient air is very dry. This is not because of a malfunction of the headphones, but because of static electricity accumulated in your body. You can reduce static electricity by wearing non-synthetic clothes that prevent the emergence of static electricity.

#### **On noise** • Noise may be heard when the unit is placed near an AC power source, a

fluorescent lamp or a mobile phone during recording or playback. • Noise may be recorded when an object, such as your finger, etc., rubs or scratches the unit during recording.

**On maintenance** To clean the exterior, use a soft cloth slightly moistened in water. Then use a soft dry cloth to wipe the exterior. Do not use alcohol, benzine or thinner. If you have any questions or problems concerning your unit, please consult your nearest Sony dealer.

#### **Notes on the Bluetooth function**

• Bluetooth wireless technology allows connection at a distance of up to about 10 m (33 feet). However, the effective range may vary depending on obstructions (people, metals, walls, etc.) or signal status.

Capacity (User available capacity<sup>\*1\*2</sup>) 16 GB (approx. 12.80 GB = 13,743,895,347 Byte) **Maximum recording time\*³ (Built-in memory)** The maximum recording time of all the folders is as follows. LPCM 96 kHz/24 bit (STEREO) 6 hours 35 minutes LPCM 48 kHz/24 bit (STEREO) 13 hours 15 minutes LPCM 48 kHz/16 bit (STEREO) 19 hours 50 minutes LPCM 44.1 kHz/24 bit (STEREO) | 14 hours 25 minutes LPCM 44.1 kHz/16 bit (STEREO) 21 hours 35 minutes MP3 320 kbps (STEREO) 95 hours 25 minutes

MP3 192 kbps (STEREO) | 159 hours MP3 128 kbps (STEREO) 238 hours MP3 48 kbps (MONO) 636 hours

• Because Bluetooth and wireless LAN (IEEE802.11b/g) devices use the same frequency (2.4 GHz), signal interference may occur, resulting in communication speed decrease, noise, or inability to connect, if Bluetooth communications are used near a wireless LAN device. In such cases, take the following measures.

lavback with the built-in speaker

– Perform Bluetooth communications at least 10 m (33 feet) away from the wireless LAN device when connecting your linear PCM recorder and a Bluetooth device.

Music file (LPCM 192 kHz/24 bi

– Place your linear PCM recorder and the Bluetooth device as close together as possible. – Turn off the wireless LAN device when performing Bluetooth

communications within about 10 m (33 feet) of a wireless LAN device. • Radio waves emitted from a Bluetooth device may affect the operation of equipment such as electronic medical devices. Turn off your linear PCM recorder and other Bluetooth devices in the following locations as failure to do so may cause an accident. – In hospitals, near priority seats on trains, in airplanes, in places such as gasoline stations where flammable gases are present, near automatic

countries. • microSD, microSDHC and microSDXC logos are trademarks of SD-3C, LLC. **Quality micro Micro** 

#### XC co

doors or fire alarms.

¼ With the rehearsal function, you can easily adjust the recording volume level. For the rehearsal function, refer to the Help Guide.

#### **Listen**

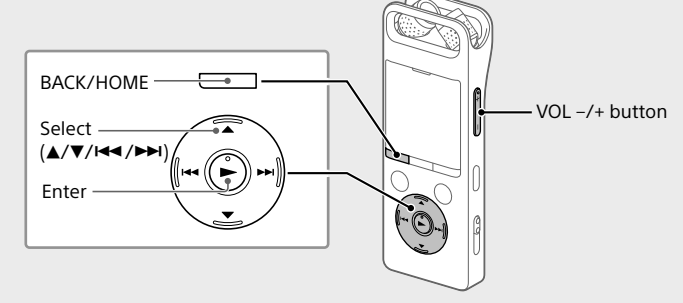

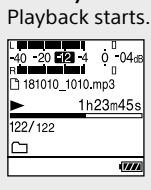

¼ Right after you stopped recording, you can press  $\blacktriangleright$  to play the file you have just recorded.

#### **To add a track mark**

You can add a track mark at a point at which you want to divide a file later or locate during playback. You can add a maximum of 98 track marks to each file. You can also add track marks during recording.

#### **Delete**

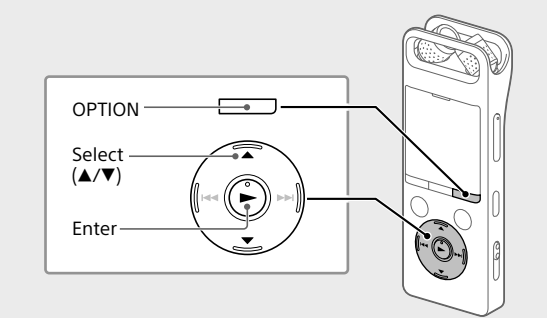

#### **Note**

Once a file is deleted, you cannot restore it. Select the file you want to delete from the list of recorded files or play back the file you want to delete.

Select "Delete a File" from the OPTION menu.

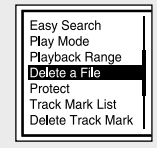

"Delete?" appears and the selected file starts playing for your confirmation.

3) Select "Yes." [181010\_1010.m

Delete?

"Please Wait" appears and stays until the selected file is deleted.

#### **Enjoy music wirelessly Listen to audio from the BLUETOOTH® audio device**

You can establish a wireless connection between a Bluetooth audio device and the linear PCM recorder and listen to audio from the Bluetooth audio device.

#### **Make device registration (pairing)**

To establish a wireless connection between Bluetooth audio devices for the first time, you need to have the devices registered with each other.

- This device registration process is called "pairing." Place the Bluetooth audio device to which you establish a
- Bluetooth connection in pairing mode. Be sure to place the linear PCM recorder within 1 m from the Bluetooth audio device.
- While recording is on standby, select " Bluetooth" "Audio Device" - "Add Device (Pairing)" from the HOME menu. When either "Turn Bluetooth On?" or "Disconnect Connected Audio Device. Continue?" appears on the display window, select "Yes."
- When "Search for Audio Devices. Prepare the Other Device to Connect." appears on the display window, press the  $\blacktriangleright$  button to start searching. The search for Bluetooth audio devices that are available for device registration starts and the list of the found devices appears on the
- display window. Select the Bluetooth device that you want to register for
- establishing a Bluetooth connection. When the device is registered, "Connection Complete" appears on the display window.
- Start playback on the linear PCM recorder. Now, you can listen to audio from the Bluetooth audio device.

**To disconnect the Bluetooth connection between the linear PCM recorder and the Bluetooth audio device** Select "  $\bigcirc$  Bluetooth" - "Audio Device" - "Disconnect" from the HOME menu. When the Bluetooth connection is disconnected, playback stops.

**To switch the audio output destination between the Bluetooth headphones and the connected headphones** While a Bluetooth connection is established, no audio is output to the headphones connected to the headphones jack. To use the connected headphones for listening, disconnect the Bluetooth connection.

#### **Notes**

• You cannot monitor the recording audio with the connected Bluetooth audio device. • The recording audio is output to the  $\Omega$  (headphones) jack. Use the headphones for monitoring.

# **Operations with the smartphone (REC Remote)**

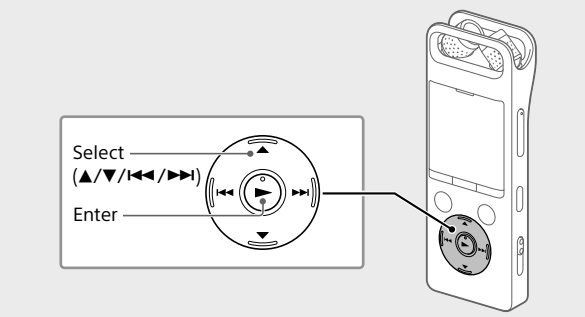

With the Bluetooth function of your linear PCM recorder, you can operate your linear PCM recorder (recording, changing the recording settings, etc.) using a smartphone.

#### **To operate your linear PCM recorder using a smartphone** You need to install REC Remote on the smartphone and make a pairing

between the smartphone and your linear PCM recorder. Pairing means having Bluetooth devices registered with each other to establish a wireless connection for the first time. To make a pairing with the linear PCM recorder using REC Remote, you need the latest version of REC Remote. If your smartphone has REC Remote already installed, be sure to upgrade it to the latest version.

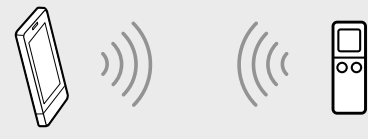

- Search Google Play or App Store for REC Remote and install it on the smartphone.
- On the linear PCM recorder, select " Bluetooth" "REC Remote"- "Add Device (Pairing)" from the HOME menu and follow the on-screen instruction to turn on the Bluetooth function. On the smartphone, start REC Remote and select "PCM-A10"
- (your linear PCM recorder) from the available device list. For detailed instructions, refer to the help of REC Remote and the manual supplied with the smartphone Now you can use the smartphone for linear PCM recorder operations.
- **To turn on or off the Bluetooth function of your linear PCM recorder**
- When you turn off the Bluetooth function, the linear PCM recorder is disconnected from all the devices connected via Bluetooth connections, including a Bluetooth audio device and a smartphone with REC Remote
- installed. Select " Bluetooth" - "Bluetooth ON/OFF" from the HOME
- menu. To turn on the Bluetooth function, select "ON." To turn it off,
- select "OFF."

## **WARNING**

- Do not expose the batteries (battery pack or batteries installed) to excessive heat such as sunshine, fire or the like for a long time.
- Do not dismantle, open or shred secondary cells or batteries. • Do not expose cells or batteries to heat or fire. Avoid storage in direct sunlight.
- In the event of a cell leaking, do not allow the liquid to come in contact with the skin or eyes. If contact has been made, wash the affected area with copious amounts of water and seek medical advice. • Secondary cells and batteries need to be charged before use. Always refer to the manufacturer's instructions or equipment manual for proper
- charging instructions. • After extended periods of storage, it may be necessary to charge and discharge the cells or batteries several times to obtain maximum performance.
- Dispose of properly.

#### **CAUTION**

Danger of explosion if battery is incorrectly replaced. Replace only with the same or equivalent type.

Risk of explosion if battery is replaced by an incorrect type. Dispose of used batteries according to the instructions.

**For the customer in Canada**

This device complies with Industry Canada's licence-exempt RSSs. Operation is subject to the following two conditions (1) This device may not cause interference; and (2) This device must accept any interference, including interference that may cause undesired operation of the device.

The available scientific evidence does not show that any health problems are associated with using low power wireless devices. There is no proof, however, that these low power wireless devices are absolutely safe. Low power Wireless devices emit low levels of radio frequency energy (RF) in the microwave range while being used. Whereas high levels of RF can produce health effects (by heating tissue), exposure of low-level RF that does not produce heating effects causes no known adverse health effects. Many .<br>studies of low-level RF exposures have not found any biological effects. Some studies have suggested that some biological effects might occur, but such findings have not been confirmed by additional research. The model has been tested and found to comply with IC radiation exposure limits set forth for an uncontrolled environment and meets RSS-102 of the IC radio frequency (RF) Exposure rules.

**FOR UNITED STATES CUSTOMERS. NOT APPLICABLE IN CANADA, INCLUDING IN THE PROVINCE OF QUEBEC. POUR LES CONSOMMATEURS AUX ÉTATS-UNIS. NON APPLICABLE AU CANADA, Y COMPRIS LA PROVINCE DE QUÉBEC.**

Contact: Sony Customer Information Service Center at 1-800-222-7669 Write: Sony Customer Information Service Center 12451 Gateway Blvd., Fort Myers, FL 33913

**Declaration of Conformity**

Trade Name : SONY Model : PCM-A10

Responsible Party : Sony Electronics Inc. Address : 16535 Via Esprillo, San Diego, CA 92127 USA

Telephone Number : 858-942-2230

This device complies with part 15 of the FCC Rules. Operation is subject to the following two conditions: (1) This device may not cause harmful interference, and (2) this device must accept any interference received, including interference that may cause undesired operation. **INFORMATION**

- This equipment has been tested and found to comply with the limits for a Class B digital device, pursuant to Part 15 of the FCC Rules. These limits are designed to provide reasonable protection against harmful
- interference in a residential installation. This equipment generates, uses and can radiate radio frequency energy and, if not installed and used in accordance with the instructions, may
- cause harmful interference to radio communications. However, there is no guarantee that interference will not occur in a particular installation. If this equipment does cause harmful interference to radio or television reception, which can be determined by turning the equipment off and on, the user is encouraged to try to correct the

interference by one or more of the following measures: – Reorient or relocate the receiving antenna. – Increase the separation between the equipment and receiver.

– Connect the equipment into an outlet on a circuit different from that to

which the receiver is connected.

– Consult the dealer or an experienced radio/TV technician for help. This equipment must not be co-located or operated in conjunction with

any other antenna or transmitter.

This equipment complies with FCC radiation exposure limits set forth for an uncontrolled environment and meets the FCC radio frequency (RF) Exposure Guidelines. This equipment has very low levels of RF energy that is deemed to comply without testing of specific absorption ratio

(SAR).

**RECYCLING RECHARGEABLE BATTERIES**

Rechargeable batteries are recyclable.

You can help preserve our environment by returning your used

rechargeable batteries to the collection and recycling location nearest you. For more information regarding recycling of rechargeable batteries, visit <https://www.sony.com/electronics/eco/environmental-management> Caution: Do not handle damaged or leaking rechargeable batteries.

**Notice for users**

All rights reserved. This manual or the software described herein, in whole or in part, may not be reproduced, translated or reduced to any machine readable form without prior written approval from Sony Corporation. What you record is for personal enjoyment and use only. Copyright laws prohibit other forms of use without the permission of the copyright holders.

**Specifications**

**Battery Life (a built-in rechargeable lithium-ion battery)\*⁴**

The battery life spans provided here are all approximate periods of time. For the battery life of the linear PCM recorder in any other mode, refer to the

 $\frac{1}{96}$  kHz/24 bit  $\left| \frac{15 \text{ hours}}{36 \text{ kHz}} \right|$  15 hours  $\left| \frac{9 \text{ hours}}{96 \text{ kHz}} \right|$  10 hours  $\left| \frac{14 \text{ hours}}{36 \text{ kHz}} \right|$ 

 $\begin{array}{c|c}\n 1.1 & 1.1 \\
44.1 & 1.1 \\
44.1 & 1.1\n \end{array}$  kHz/16 bit  $\begin{array}{c|c}\n 20 & \text{hours}\n 19 & \text{hours}\n \end{array}$  12 hours 18 hours MP3 192 kbps 22 hours 10 hours 25 hours 12 hours 18 hours

Help Guide.

REC Mode

Playback with the

- | 7 hours | 13 hours | - | 10 hours

headphones Remote

Recording with REC

Playback via the Bluetoot connection

LPCM

LPCM

**Dimensions (w/h/d) (not incl. projecting parts and controls)**

Operating temperature  $\begin{vmatrix} 41 \text{ °F} - 95 \text{ °F} (5 \text{ °C} - 35 \text{ °C}) \end{vmatrix}$ 

Storage temperature  $\begin{vmatrix} 14 \text{ °F} - 113 \text{ °F} (-10 \text{ °C} - +45 \text{ °C}) \end{vmatrix}$ 

\*<sup>1</sup> A small amount of the built-in memory is used for file management and therefore not

<sup>4</sup> Measured values acquired under our measurement conditions. These values may decrease

Approx. 1.55 inches (39.2 mm) × 4.32 inches (109.5 mm) × 0.63 inches (16.0 mm)

**Mass**

Approx. 2.90 oz (82 g) **Temperature/Humidity**

Operating humidity 25% - 75%

Storage humidity 25% - 75%

 $*^{2}$  When the built-in memory is formatted with the linear PCM recorder.

**Compatible memory cards** • microSDHC cards from 4 GB to 32 GB • microSDXC cards of 64 GB or more

available for user storage.

<sup>3</sup> Default settings for the recording scenes.

depending on the usage conditions.

**Trademarks and licenses**

• Microsoft, Windows and Windows Media are registered trademarks or trademarks of Microsoft Corporation in the United States and/or other

• MPEG Layer-3 audio coding technology and patents licensed from Fraunhofer IIS and Thomson.

- Google Play is a trademark of Google LLC. • Apple, the Apple logo, iPhone and Mac are trademarks of Apple Inc., registered in the U.S. and other countries. App Store is a service mark of Apple Inc., registered in the U.S. and other
- countries. • Use of the Made for Apple badge means that an accessory has been designed to connect specifically to the Apple product(s) identified in the badge, and has been certified by the developer to meet Apple performance standards. Apple is not responsible for the operation of this device or its compliance with safety and regulatory standards. • Compatible iPhone models
- iPhone X, iPhone 8, iPhone 8 Plus, iPhone 7, iPhone 7 Plus, iPhone SE, iPhone 6s, iPhone 6s Plus, iPhone 6, iPhone 6 Plus, iPhone 5s, iPhone 5c, iPhone 5

 $\triangle$ iPhone

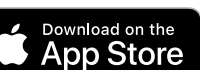

• The BLUETOOTH® word mark and logos are registered trademarks owned by Bluetooth SIG, Inc. and any use of such marks by Sony Corporation is under license. Other trademarks and trade names are those of their respective owners.

# **B** Bluetooth®

• The N-Mark is a trademark or registered trademark of NFC Forum, Inc. in the United States and in other countries.

All other trademarks and registered trademarks are trademarks or registered trademarks of their respective holders. Furthermore, "™" and "®" are not mentioned in each in this manual.

This product is protected by certain intellectual property rights of Microsoft Corporation. Use or distribution of such technology outside of this product is prohibited without a license from Microsoft or an authorized Microsoft subsidiary.

The "Sound Organizer 2" uses software modules as shown below: Windows Media Format Runtime

**Notes on the License** This linear PCM recorder comes with software that are used based on licensing agreements with the owners of that software. Based on requests by the owners of copyright of these software

applications, we have an obligation to inform you of the following. Please read the following sections. Licenses (in English) are recorded in the built-in memory of your

linear PCM recorder. Establish a Mass Storage connection between the linear PCM recorder and a computer to read licenses in the "LICENSE" folder. **On GNU GPL/LGPL applied software**

The software that is eligible for the following GNU General Public License (hereinafter referred to as "GPL") or GNU Lesser General Public License hereinafter referred to as "LGPL") are included in the linear PCM recorder. This informs you that you have a right to have access to, modify, and redistribute source code for these software programs under the conditions of the supplied GPL/LGPL.

Source code is provided on the web. Use the following URL to download it. <http://www.sony.net/Products/Linux/> We would prefer you do not contact us about the contents of source code. Licenses (in English) are recorded in the built-in memory of your

linear PCM recorder. Establish a Mass Storage connection between the linear PCM recorder and a computer to read licenses in the "LICENSE" folder.

# **SONY**

# Enregistreur PCM linéaire Mode d'emploi

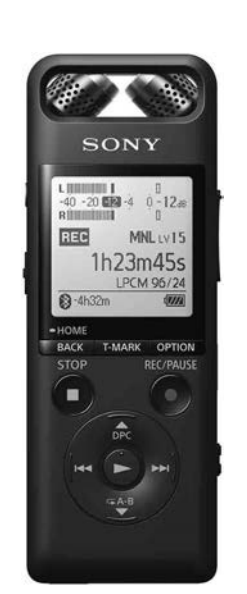

#### PCM-A10

GB FR

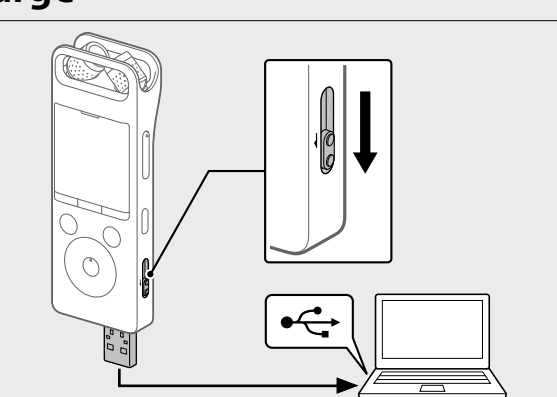

#### **Consultation du Guide d'aide.**

Ce Mode d'emploi présente des instructions sur les opérations générales de l'enregistreur PCM linéaire. Le Guide d'aide est un manuel en ligne. Reportez-vous au Guide d'aide pour de plus amples informations, le fonctionnement et les solutions possibles en cas de problèmes.

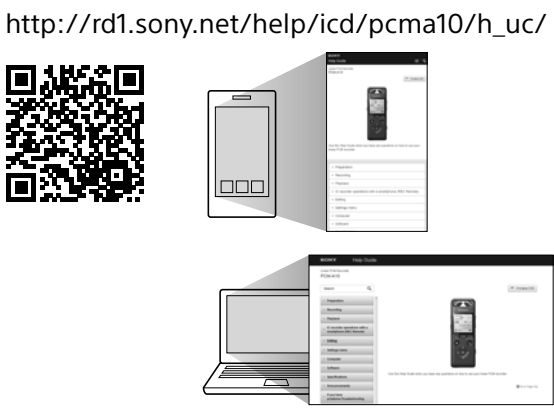

#### **Vérification des éléments fournis**

• Enregistreur PCM linéaire (1)

• Pare-vent (1) • Étui (1)

• Mode d'emploi (cette feuille) • Carte de garantie (1)

• Logiciel, Sound Organizer 2 (Fichier d'installation enregistré en mémoire intégrée pour pouvoir l'installer sur l'ordinateur.)

#### **Éléments et commandes**

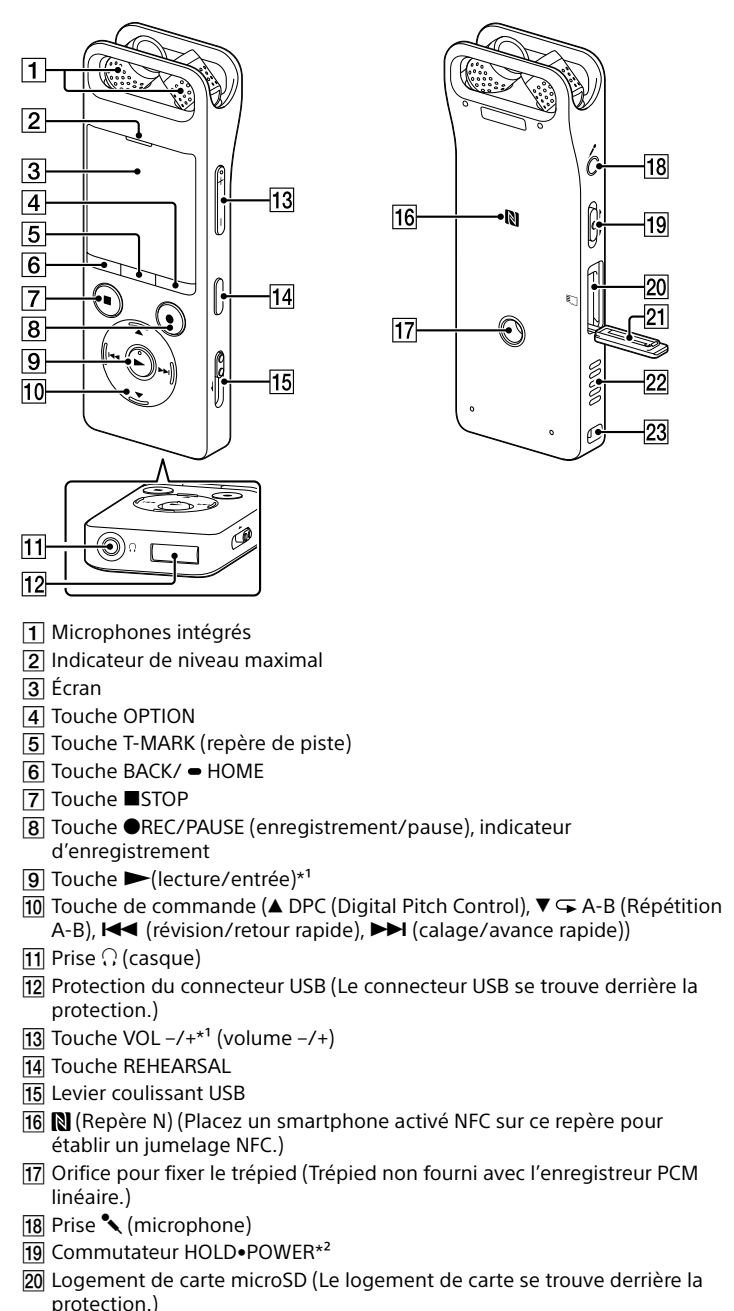

#### 21 Protection du logement

- **Prévention contre les opérations involontaires (HOLD)** Faites glisser le commutateur HOLD•POWER vers « HOLD ».
- $\begin{picture}(120,10) \put(0,0){\line(1,0){100}} \put(15,0){\line(1,0){100}} \put(15,0){\line(1,0){100}} \put(15,0){\line(1,0){100}} \put(15,0){\line(1,0){100}} \put(15,0){\line(1,0){100}} \put(15,0){\line(1,0){100}} \put(15,0){\line(1,0){100}} \put(15,0){\line(1,0){100}} \put(15,0){\line(1,0){100}} \put(15,0){\line(1,0){100}}$
- ¼ Pour libérer l'enregistreur PCM linéaire de l'état HOLD, faites glisser le commutateur HOLD•POWER vers le milier

 Haut-parleur intégré

 Orifice de la dragonne (Dragonne non fournie avec l'enregistreur PCM

linéaire.) \*<sup>1</sup> Les touches  $\blacktriangleright$  (lecture/entrée) et VOL + (volume +) possèdent un repère tactile. Utilisez-le comme point de référence lorsque vous utilisez l'enregistreur PCM linéaire. \*² Faites glisser le commutateur HOLD•POWER sur « POWER » de manière prolongée pendant au moins huit secondes pour redémarrer l'enregistreur PCM linéaire. Pour plus d'informations, reportez-vous au Guide d'aide.

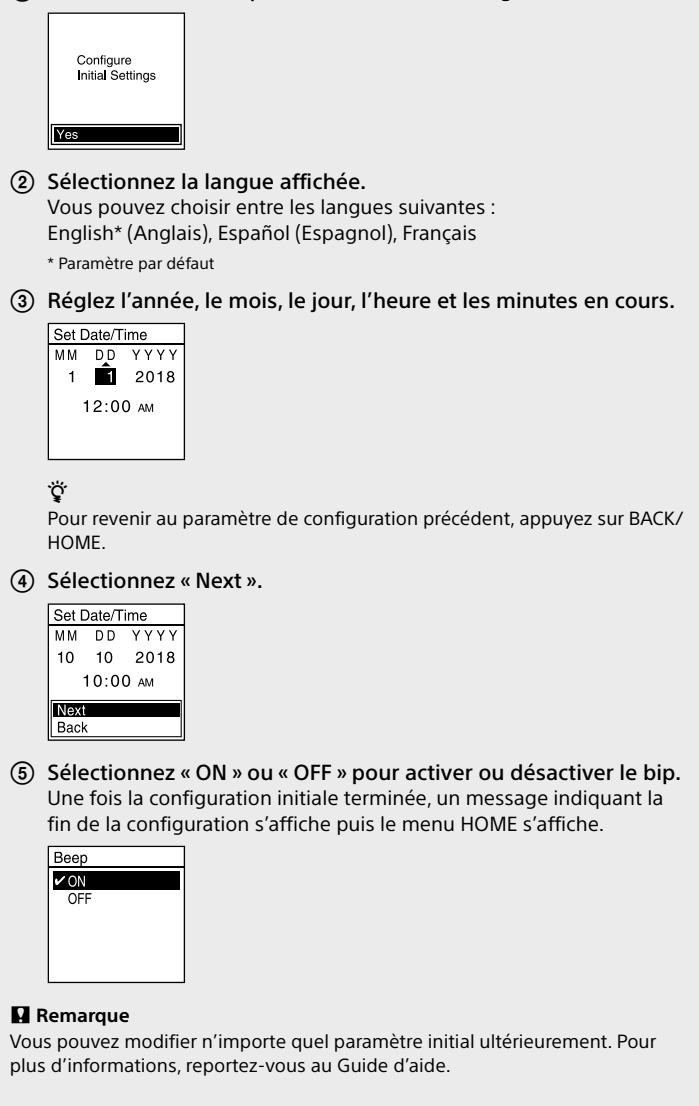

# **Opérations de votre nouvel enregistreur PCM linéaire**

#### **Charge**

- Chargez l'enregistreur PCM linéaire. Faites glisser le levier coulissant USB vers le sens de la flèche, et branchez le connecteur USB sur le port USB d'un ordinateur allumé. Lorsque la batterie est complètement chargée, l'indicateur d'autonomie indique « $\Box$ ».
- Débranchez l'enregistreur PCM linéaire. Assurez-vous que le message « Accessing » ne s'affiche plus à l'écran. Reportez-vous ensuite au Guide d'aide pour débrancher correctement l'enregistreur PCM linéaire.

#### **Mise sous tension**

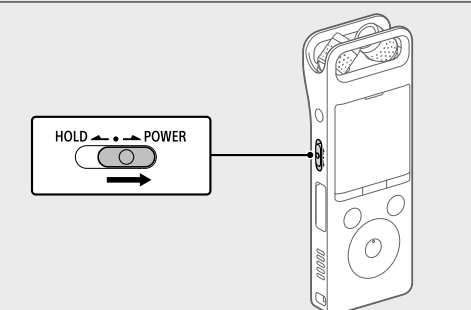

Faites glisser de manière prolongée le commutateur HOLD•POWER vers « POWER » jusqu'à ce que l'écran apparaisse. Pour mettre l'appareil hors tension, faites glisser le commutateur HOLD•POWER vers « POWER » de manière prolongée jusqu'à ce que « Power Off » s'affiche à l'écran.

#### **Paramètres initiaux**

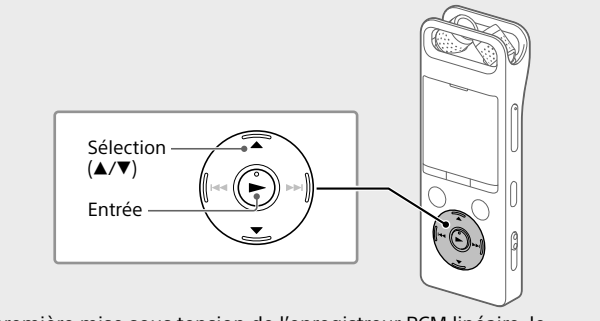

À la première mise sous tension de l'enregistreur PCM linéaire, le message « Configure Initial Settings » s'affiche à l'écran. Vous pouvez alors sélectionner la langue affichée, régler l'horloge, et activer ou désactiver le bip.

Sélectionnez « Yes » pour commencer la configuration initiale.

- Suivez les instructions de la section « Charge » pour brancher l'enregistreur PCM linéaire à un ordinateur.
- Glissez et déposez les fichiers ou dossiers à copier de « PCMRECORDER » ou « MEMORY CARD » vers le disque local de
- l'ordinateur

#### **Enregistrement**

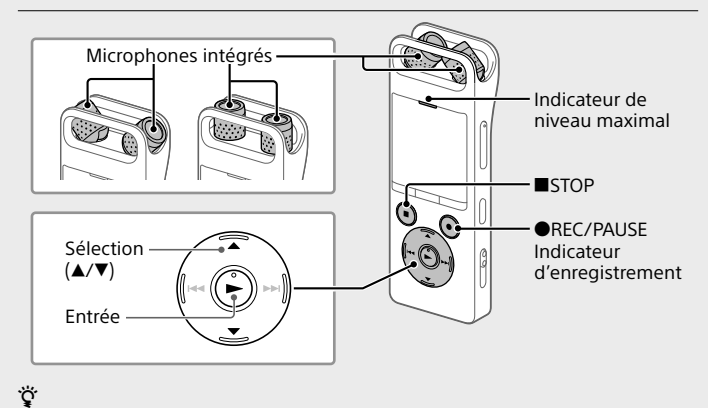

- Avant le début de l'enregistrement, assurez-vous que l'état HOLD est désactivé. Sélectionnez « Record » du menu HOME. L'écran de mise en veille de l'enregistrement apparaît.
- Sélectionnez l'emplacement et le dossier d'enregistrement du fichier.
- ¼ Pour enregistrer le fichier sur la carte microSD, vous devez changer le dossier de la destination de stockage du fichier. Sélectionnez « Recording Folder » - « SD Card » du menu OPTION, puis commencez l'enregistrement.
- Réglez l'angle des microphones intégrés de l'enregistreur PCM linéaire avec le bout de vos doigts jusqu'à ce qu'ils soient dirigés vers la source d'enregistrement
- Orientez l'enregistreur PCM linéaire de manière à ce que ses microphones intégrés soient dirigés vers la source sonore voulue.

## **Utilisation du menu HOME**

Vous pouvez utiliser le menu HOME pour réaliser de nombreuses opérations, notamment la recherche et la lecture d'un fichier enregistré et la modification des paramètres de l'enregistreur PCM linéaire.

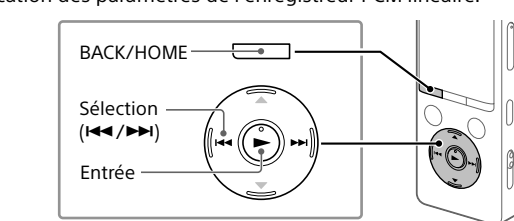

 Appuyez de manière prolongée sur BACK/HOME. Le menu HOME apparaît.

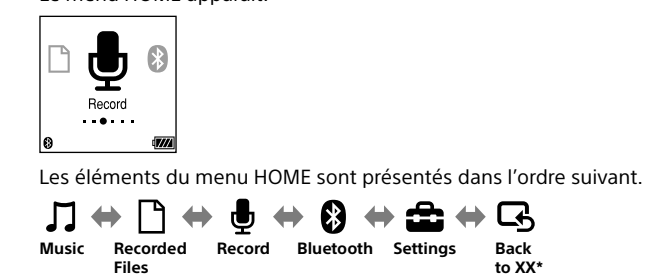

Sélectionnez la fonction de votre choix depuis les éléments ci-

dessous :

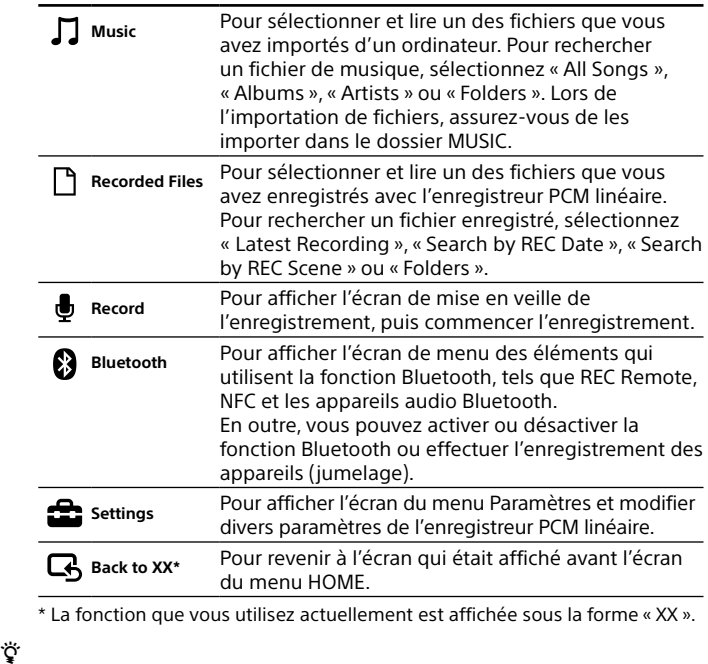

Appuyez sur STOP pour revenir à la fenêtre affichée avant d'avoir accédé au menu HOME

#### Appuyez de manière prolongée sur REC/PAUSE. L'indicateur d'enregistrement clignote en rouge et l'enregistreur PCM linéaire arrête d'enregistrer. Lorsque les microphones intégrés détectent des sons, la longueur de la barre de sonomètre change pour indiquer les niveaux de volume d'enregistrement.  $\circledR$  Appuyez sur  $\triangle$  ou  $\nabla$  pour sélectionner le niveau sonore d'enregistrement optimal de la source sonore. Vous pouvez vérifier le niveau sonore d'enregistrement actuel sur les sonomètres. Réglez le volume d'enregistrement de telle manière que le niveau sonore d'enregistrement reste à environ -12 dB ( $\overline{A}$ ), niveau

## **Utilisation du menu OPTION**

qui se trouve dans la plage optimale. Si des sons trop bruyants sont détectés pendant un enregistrement, « OVER » ( $\boxed{B}$ ) s'affiche à l'écran et le sonomètre s'allume. Dans ce cas, baissez le volume d'enregistrement en appuyant sur  $\blacktriangledown$  jusqu'à ce que

Vous pouvez utiliser le menu OPTION pour réaliser de nombreuses fonctions, notamment la modification des paramètres de l'enregistreur PCM linéaire. Les éléments disponibles varient selon la situation.

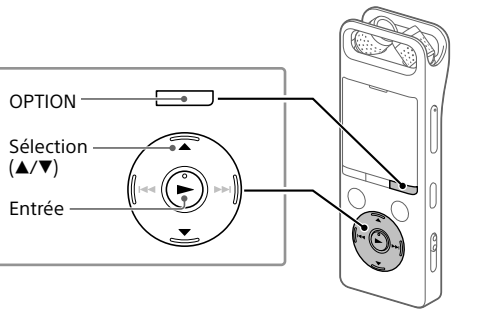

 Sélectionnez la fonction de votre choix du menu HOME puis appuyez sur OPTION.

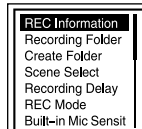

.ري<br>پ Avec la fonction de répétition, vous pouvez facilement régler le niveau de volume d'enregistrement. Pour plus d'informations sur la fonction de répétition, reportez-vous au Guide d'aide.

Sélectionnez l'élément de menu pour lequel vous désirez modifier

le paramètre.

#### Sélectionnez l'option de paramètre voulue.

#### **Copie de fichiers de l'enregistreur PCM linéaire vers un ordinateur**

Vous pouvez copier des fichiers et des dossiers de l'enregistreur PCM linéaire vers un ordinateur à des fins de stockage.

#### Après l'arrêt de l'enregistrement, vous pouvez appuyer sur  $\blacktriangleright$  pour lire le fichier que vous venez d'enregistrer. **Ajout d'un repère de piste**

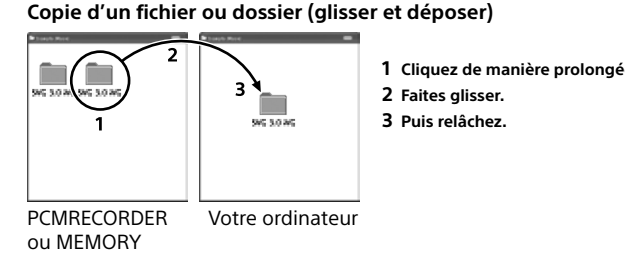

CARD

Débranchez l'enregistreur PCM linéaire de l'ordinateur.

#### **Installation de Sound Organizer 2**

Installez Sound Organizer sur votre ordinateur. Sound Organizer permet d'échanger des fichiers entre l'enregistreur PCM linéaire et l'ordinateur. Les chansons importées depuis des CD de musique ou d'autres supports, les fichiers MP3 ou autres fichiers audio importés vers un ordinateur peuvent également être lus et transférés vers l'enregistreur PCM linéaire.

- **Remarques**
- Sound Organizer n'est compatible qu'avec des ordinateurs exécutant le système d'exploitation Windows. Il n'est pas compatible avec Mac. • Cet enregistreur PCM linéaire est compatible uniquement avec Sound Organizer 2. • Si vous formatez la mémoire intégrée, toutes les données qui y sont stockées sont supprimées. (Le programme d'installation du logiciel Sound Organizer sera également supprimé.)
- 

¼

- Lors de l'installation de Sound Organizer, connectez-vous avec un compte ayant des droits d'administrateur. • Le processus d'installation varie selon la version de Windows. L'exemple cidessous utilise Windows 10.
- Suivez les instructions de la section « Charge » pour brancher 'enregistreur PCM linéaire à un ordinateur.
- Assurez-vous que l'enregistreur PCM linéaire est correctement détecté par l'ordinateur. « Connecting » s'affiche à l'écran de l'enregistreur PCM linéaire tant que ce dernier est branché à l'ordinateur.
- Cliquez avec le bouton droit sur le coin inférieur gauche du bureau, puis sur [Explorateur de fichiers] du menu.
- Cliquez deux fois sur [PCMRECORDER] [FOR WINDOWS]. Cliquez deux fois sur [SoundOrganizer\_V2001] (ou sur
- [SoundOrganizer\_V2001.exe]). Suivez les instructions affichées à l'écran. Lorsque la fenêtre [Welcome to Sound Organizer 2 Installer]
- apparaît, cliquez sur [Next].  $\overline{O}$  Confirmez que vous acceptez les dispositions du contrat de
- licence, sélectionnez [I accept the terms in the license agreement], puis cliquez sur [Next].
- Lorsque la fenêtre [Setup Type] apparaît, sélectionnez [Standard] ou [Custom], puis cliquez sur [Next]. Suivez les instructions à l'écran et réglez les paramètres d'installation lorsque vous sélectionnez [Custom].
- Lorsque la fenêtre [Ready to Install the Program] apparaît, cliquez sur [Install]. L'installation démarre.
- Lorsque la fenêtre [Sound Organizer 2 has been installed successfully.] apparaît, cochez [Launch Sound Organizer 2 Now], puis cliquez sur [Finish].

 **Remarque** Vous pouvez être amené à redémarrer votre ordinateur après avoir installé Sound Organizer 2.

## **Précautions**

**Alimentation**

- 3,7 V CC : batterie intégrée rechargeable au lithium-ion 5,0 V CC : lorsque chargée avec USB
- Consommation électrique nominale : 500 mA

**Sécurité** Ne faites pas fonctionner l'appareil en conduisant une voiture, une bicyclette ou tout autre véhicule motorisé.

#### **Manipulation**

- Ne laissez pas l'appareil à proximité d'une source de chaleur ou dans un endroit exposé au rayonnement direct du soleil, à une poussière excessive ou à des chocs mécaniques.
- Si des éléments solides ou liquides venaient à pénétrer à l'intérieur de l'appareil, retirez la pile ou la batterie et faites-le vérifier par un technicien qualifié avant de le remettre en service.
- Lorsque vous utilisez l'enregistreur PCM linéaire, veillez à suivre les précautions décrites ci-dessous afin d'éviter de déformer le boîtier ou de provoquer un dysfonctionnement de l'enregistreur PCM linéaire. – Ne vous asseyez pas après avoir placé l'enregistreur PCM linéaire dans votre poche arrière. – Ne placez pas l'enregistreur PCM linéaire dans un sac après avoir enroulé
- le cordon du casque/des écouteurs autour et ne soumettez pas le sac à des chocs violents. • Veillez à ne pas renverser d'eau sur l'appareil. L'unité n'est pas étanche. Soyez particulièrement prudent(e) dans les situations suivantes :
- Lorsque vous vous rendez dans la salle de bain, etc., alors que l'appareil se trouve dans votre poche. Si vous vous baissez, l'appareil risque de tomber dans l'eau et d'être mouillé.
- Lorsque vous utilisez l'appareil dans un environnement dans lequel il est exposé à la pluie, à la neige ou à l'humidité. – Lorsque vous transpirez. Si vous touchez l'appareil alors que vos mains
- sont mouillées ou si vous placez ce dernier dans la poche d'un vêtement couvert de sueur, il risque d'être mouillé. • Vous risquez de subir des lésions auditives si vous utilisez cet appareil à un volume élevé.
- Pour des raisons de sécurité, n'utilisez pas cet appareil en voiture ou à vélo. • N'utilisez pas cette unité dans un endroit où l'incapacité d'entendre les
- bruits avoisinants risque d'être dangereuse. • Vous risquez d'avoir mal aux oreilles si vous utilisez le casque alors que l'air ambiant est très sec. Cela n'est pas lié à un dysfonctionnement des écouteurs mais à l'accumulation d'électricité statique dans votre corps. Vous pouvez diminuer cette électricité statique en portant des vêtements non synthétiques évitant son apparition.
- **Bruits** • Des bruits parasites peuvent se faire entendre si l'appareil est placé à proximité d'une source d'alimentation secteur, d'une lampe fluorescente ou d'un téléphone mobile durant l'enregistrement ou la lecture. • Il se peut que des bruits parasites soient enregistrés si quelque chose comme votre doigt par exemple, touche ou frotte accidentellement l'appareil pendant l'enregistrement.

**Durée maximale d'enregistrement\*³ (mémoire interne)** La durée maximale d'enregistrement de tous les dossiers est la suivante. LPCM 96 kHz/24 bit (STEREO) 6 heures 35 minutes LPCM 48 kHz/24 bit (STEREO) | 13 heures 15 minutes LPCM 48 kHz/16 bit (STEREO) 19 heures 50 minutes LPCM 44.1 kHz/24 bit (STEREO) 14 heures 25 minutes LPCM 44.1 kHz/16 bit (STEREO) 21 heures 35 minutes MP3 320 kbps (STEREO) 95 heures 25 minutes

MP3 192 kbps (STEREO) 159 heures MP3 128 kbps (STEREO) 238 heures MP3 48 kbps (MONO) 636 heures

> enistre Remote

Fichier de musique (LPCM 192 kHz/24 l

 $Rec$  Mode  $\Box$  Enregistre

- Fraunhofer IIS et Thomson. • Google Play est une marque commerciale de Google LLC.
- Apple, le logo Apple, iPhone et Mac sont des marques commerciales d'Apple Inc., déposées aux États-Unis et dans d'autres pays.
- App Store est une marque de service d'Apple Inc. • L'utilisation du badge Made for Apple signifie qu'un accessoire a été conçu pour être raccordé spécifiquement au produit ou aux produits Apple identifiés dans le badge, et a été certifié par le constructeur pour satisfaire les normes de performance d'Apple. Apple n'est pas responsable du fonctionnement de cet appareil ni de sa conformité avec les consignes et normes de sécurité.
- · Modèles iPhone compatible iPhone X, iPhone 8, iPhone 8 Plus, iPhone 7, iPhone 7 Plus, iPhone SE, iPhone 6s, iPhone 6s Plus, iPhone 6, iPhone 6 Plus, iPhone 5s, iPhone 5c, iPhone 5
- $\bullet$  iPhone

#### « OVER » s'efface et le sonomètre s'éteint pour éviter la distorsion du son. Vous pouvez appuyer de manière prolongée sur  $\blacktriangle$  ou  $\nabla$  pour monter ou baisser le volume d'enregistrement.

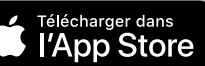

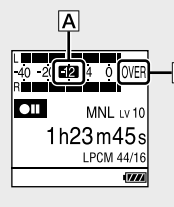

- Appuyez sur REC/PAUSE. « REC » s'affiche à l'écran et l'indicateur d'enregistrement s'allume en
- rouge. Appuyez sur STOP pour arrêter l'enregistrement. « Saving... » et l'écran de mise en veille de l'enregistrement s'affiche à l'écran.

# **Écoute**

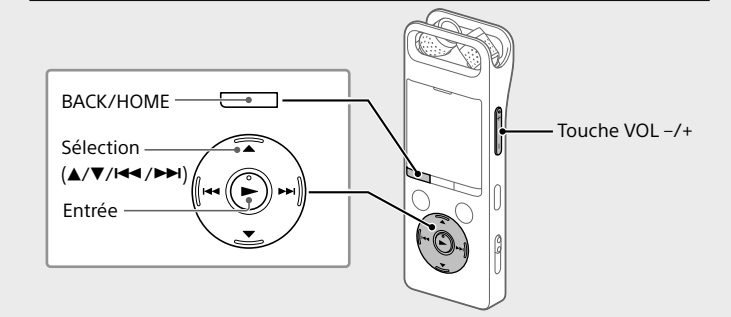

- Sélectionnez « Recorded Files » du menu HOME.
- Sélectionnez « Latest Recording », « Search by REC Date », « Search by REC Scene » ou « Folders ».
- Sélectionnez le fichier de votre choix.

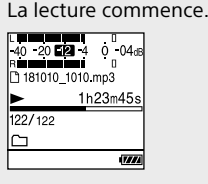

 Appuyez sur VOL + ou VOL - pour régler le volume. Appuyez sur STOP pour arrêter la lecture.

¼

Vous pouvez ajouter un repère de piste au point auquel vous souhaiterez diviser ultérieurement un fichier ou que vous souhaiterez localiser en cours de lecture. Vous pouvez ajouter au maximum 98 repères à chaque

fichier. Vous pouvez également ajouter des repères de piste pendant un

enregistrement.

## **Suppression**

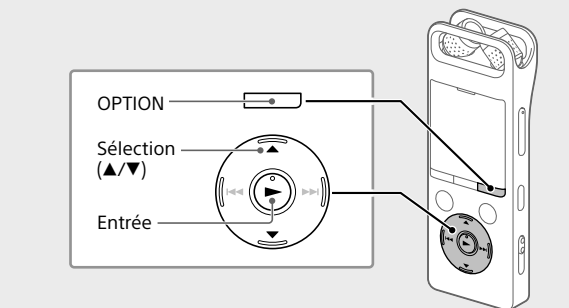

#### **Remarque**

Une fois un fichier supprimé, il est impossible de le restaurer. Sélectionnez le fichier à supprimer sur la liste des fichiers

- enregistrés ou lisez le fichier à supprimer.
- Sélectionnez « Delete a File » du menu OPTION.

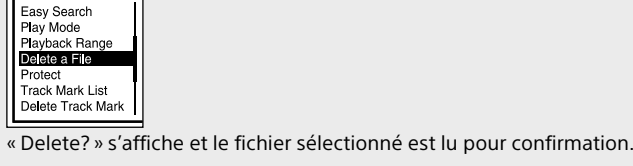

Sélectionnez « Yes ».

# Delete?

« Please Wait » s'affiche jusqu'à ce que le fichier sélectionné soit supprimé.

#### **Profiter du sans fil pour les musiques Écoute de l'audio depuis un appareil audio BLUETOOTH®**

Vous pouvez établir une connexion sans fil entre un appareil audio Bluetooth et l'enregistreur PCM linéaire puis écouter l'audio depuis l'appareil audio Bluetooth.

#### **Enregistrement des appareils (jumelage)**

Lors de leur première connexion, les appareils audio Bluetooth doivent enregistrer les informations sur les autres appareils afin de pouvoir établir une connexion sans fil. Ce processus d'enregistrement d'appareils s'appelle « jumelage ».

- Placez l'appareil audio Bluetooth pour lequel vous voulez établir une connexion Bluetooth en mode de jumelage. Assurez-vous de placer l'enregistreur PCM linéaire à moins d'un mètre de l'appareil audio Bluetooth.
- Pendant que l'enregistrement est en veille, sélectionnez « Bluetooth » - « Audio Device » - « Add Device (Pairing) » du menu HOME. Lorsque « Turn Bluetooth On? » ou « Disconnect Connected Audio Device. Continue? » s'affiche à l'écran, sélectionnez « Yes ».
- Lorsque « Search for Audio Devices. Prepare the Other Device to Connect. » s'affiche à l'écran, appuyez sur la touche  $\rightharpoondown$  pour lancer la recherche. La recherche des appareils audio Bluetooth disponibles pour le
- jumelage se lance et la liste des appareils détectés s'affiche à l'écran. Sélectionnez l'appareil Bluetooth à enregistrer pour établir une connexion Bluetooth. Lorsque l'appareil est enregistré, « Connection Complete » s'affiche à l'écran.
- Démarrez la lecture sur l'enregistreur PCM linéaire. Vous pouvez désormais écouter l'audio depuis l'appareil audio Bluetooth.

#### **Arrêt de la connexion Bluetooth entre l'enregistreur PCM linéaire et l'appareil audio Bluetooth** Sélectionnez « <sup>2</sup>Bluetooth » - « Audio Device » - « Disconnect » du menu HOME.

#### Lorsque la connexion Bluetooth est arrêtée, la lecture s'arrête. **Modification de la destination de la sortie audio entre le casque Bluetooth et le casque branché**

Lorsque la connexion Bluetooth est établie, aucun son n'est émis dans le casque branché à la prise de casque. Pour écouter avec le casque branché, coupez la connexion Bluetooth. **Remarques**

• Vous ne pouvez pas contrôler l'audio d'enregistrement sur l'appareil audio Bluetooth connecté. • L'audio d'enregistrement est émis vers la prise  $\Omega$  (casque). Utilisez le casque pour le contrôle.

# **Fonctionnement avec un smartphone (REC Remote)**

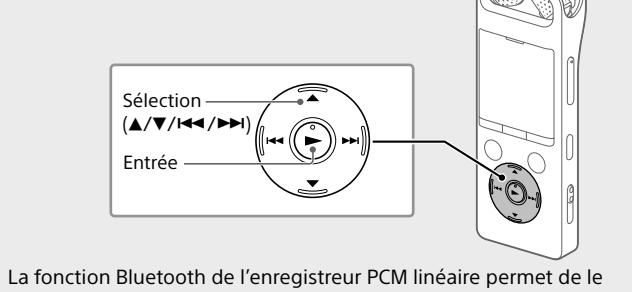

faire fonctionner (enregistrement, modification des paramètres d'enregistrement, etc.) avec un smartphone.

#### **Pour utiliser l'enregistreur PCM linéaire avec un smartphone**

Vous devez installer l'application REC Remote sur le smartphone et effectuer le jumelage entre le smartphone et l'enregistreur PCM linéaire. Le jumelage signifie que chaque appareil Bluetooth enregistre la première fois les informations sur l'autre appareil afin d'établir une connexion sans fil.

Pour effectuer un jumelage avec l'enregistreur PCM linéaire à l'aide de REC Remote, vous devez utiliser la dernière version de REC Remote. Si REC Remote est déjà installé sur votre smartphone, assurez-vous que vous utilisez la dernière version.

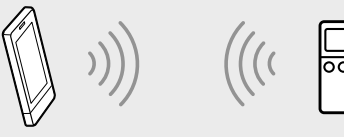

 Recherchez l'application REC Remote sur Google Play ou App Store, puis installez-la sur le smartphone.

- Sur l'enregistreur PCM linéaire, sélectionnez « Bluetooth » - « REC Remote » - « Add Device (Pairing) » du menu HOME, puis suivez les instructions affichées pour activer la fonction Bluetooth.
- Sur le smartphone, démarrez l'application REC Remote puis sélectionnez « PCM-A10 » (l'enregistreur PCM linéaire) sur la liste des appareils disponibles. Pour plus d'informations, reportezvous à l'aide de l'application REC Remote et du manuel fourni avec le smartphone. Vous pouvez désormais utiliser le smartphone pour les opérations de

l'enregistreur PCM linéaire.

**Activation et désactivation de la fonction Bluetooth de l'enregistreur PCM linéaire** Lorsque vous désactivez la fonction Bluetooth, l'enregistreur PCM linéaire

est déconnecté de tous les appareils connectés via les connexions Bluetooth, notamment un appareil audio Bluetooth et un smartphone sur lequel l'application REC Remote est installée.

- Sélectionnez « Bluetooth » « Bluetooth ON/OFF » du menu HOME.
- Pour activer la fonction Bluetooth, sélectionnez « ON ». Pour la désactiver, sélectionnez « OFF ».

#### **Entretien** Pour nettoyer l'extérieur, utilisez un chiffon doux légèrement imprégné d'eau. Utilisez ensuite un chiffon doux sec pour essuyer l'extérieur. N'utilisez pas d'alcool, d'essence ou de diluant.

Si vous avez des questions ou des problèmes concernant cet appareil, consultez votre revendeur Sony.

- **Remarques sur la fonction Bluetooth** • La technologie sans fil Bluetooth permet une connexion à une portée
- d'environ 10 m (33 pi). Toutefois, la portée réelle peut varier selon les obstructions (personnes, métaux, murs, etc.) ou l'état du signal. • Puisque les appareils Bluetooth et sans fil LAN (IEEE802.11b/g) utilisent la même fréquence (2,4 GHz), des interférences de signaux risquent de se produire, ralentissant la vitesse de communication, entraînant l'apparition
- de bruits ou perturbant la connexion, si les communications Bluetooth sont effectuées à proximité d'un appareil LAN sans fil. Dans ce cas, observez les mesures ci-dessous. – Effectuez les communications Bluetooth à au moins 10 m (33 pi) de
- l'appareil LAN sans fil lors de la connexion de l'enregistreur PCM linéaire et de l'appareil Bluetooth. – Rapprochez le plus possible l'enregistreur PCM linéaire de l'appareil Bluetooth.
- Mettez l'appareil LAN sans fil hors tension lors de communications Bluetooth de moins de 10 m (33 pi). • Les ondes radiophoniques émises d'un appareil Bluetooth peuvent
- perturber le fonctionnement d'équipements tel que les appareils médicaux électroniques. Éteignez l'enregistreur PCM linéaire et les autres appareils Bluetooth dans les endroits ci-dessous où leur mise sous tension pourrait
- être dangereuse – Dans des hôpitaux ; les zones à sièges réservés dans les trains et avions ; dans des stations-service où l'émanation des gaz inflammables est possible ; à proximité de portes automatiques ou d'avertisseur d'incendie.

# $\Lambda$  AVERTISSEMENT

- N'exposez pas les piles (pack de piles ou piles installées) à de fortes chaleurs (rayons du soleil, feu, etc.) pendant une période prolongée.
- Ne démontez pas, n'ouvrez pas ou ne broyez pas les piles ou batteries secondaires. • N'exposez pas les piles ou batteries à la chaleur ou une flamme nue. Évitez
- le stockage dans un endroit exposé aux rayons du soleil. • En cas de fuite, ne laissez pas le liquide entrer en contact avec la peau et les yeux. Dans le cas contraire, lavez la surface en question avec beaucoup
- d'eau et consultez un médecin. • Les piles ou batteries secondaires doivent être chargées avant utilisation. Reportez-vous toujours aux instructions du fabricant ou du manuel de
- l'appareil pour les instructions de charge correctes. • Après un stockage prolongé, il est nécessaire de charger et de décharger les piles ou les batteries plusieurs fois afin d'obtenir les meilleures performances possible.

#### • Mettez au rebut d'une manière adéquate.

#### **ATTENTION**

Risque d'explosion si la pile est remplacée d'une manière incorrecte. Remplacez la pile par une pile de même type. Risque d'explosion en cas de remplacement de la pile par un type incorrect.

Mettez les piles usagées au rebut conformément aux instructions.

#### **Pour les utilisateurs au Canada**

Le présent appareil est conforme aux CNR d'Industrie Canada applicables aux appareils radio exempts de licence. L'exploitation est autorisée aux deux conditions suivantes: (1) l'appareil ne doit pas produire de brouillage;

(2) l'utilisateur de l'appareil doit accepter tout brouillage radioélectrique subi, même si le brouillage est susceptible d'en compromettre le fonctionnement.

Les connaissances scientifiques dont nous disposons n'ont mis en é vidence aucun problème de santé associé à l'usage des appareils sans fil à faible puissance. Nous ne sommes cependant pas en mesure de prouver que ces appareils sans fil à faible puissance sont entièrement sans danger. Les appareils sans fil à faible puissance émettent une énergie fréquence radioélectrique (RF) très faible dans le spectre des micro-ondes lorsqu'ils sont utilisés. Alors qu'une dose élevée de RF peut avoir des effets sur la santé (en chauffant les tissus), l'exposition à de faibles RF qui ne produisent pas de chaleur n'a pas de mauvais effets connus sur la santé. De nombreuses études ont été menées sur les expositions aux RF faibles et n'ont découvert aucun effet biologique. Certaines études ont suggéré qu'il pouvait y avoir certains effets biologiques, mais ces résultats n' ont pas été confirmés par des recherches supplémentaires. Ce modèle a été testé et jugé conforme aux limites d'exposition aux rayonnements IC énoncées pour un environnement non contrôlé et respecte les règles d'exposition aux fréquences radioélectriques (RF) CNR-102 de l'IC.

#### **RECYCLAGE DES ACCUMULATEURS RECHARGEABLES** Les accumulateurs rechargeables sont recyclables.

endommagées ou qui fuien

Vous pouvez contribuer à préserver l'environnement en rapportant les piles usées dans un point de collection et recyclage le plus proche. Pour plus d'informations sur le recyclage des accumulateurs, visitez <https://www.sony.com/electronics/eco/environmental-management> Avertissement: Ne pas utiliser des accumulateurs rechargeables qui sont

**Notice destinée aux utilisateurs**

Tous droits réservés. Le Mode d'emploi et le logiciel qui y est décrit ne peuvent être reproduits, traduits ou réduits, en tout ou en partie, sous quelque forme exploitable pour une machine que ce soit sans l'autorisation

écrite préalable de Sony Corporation.

Ce que vous enregistrez est strictement réservé à un usage privé. Les lois relatives au copyright interdisent toute autre utilisation sans l'autorisation

des détenteurs des droits d'auteur.

**Caractéristiques techniques** Capacité (capacité disponible à l'utilisateur\*<sup>1\*2</sup>) 16 Go (environ 12,80 Go = 13 743 895 347 octets)

**Autonomie de la batterie (batterie intégrée rechargeable au** 

**lithium-ion)\*⁴**

Les autonomies de batterie indiquées ci-dessous sont des durées approximatives. Pour connaître l'autonomie de batterie de l'enregistreur PCM linéaire dans un

MP3 192 kbps 22 heures 10 heures 25 heures 12 heures 18 heures

mode précis, reportez-vous au Guide d'aide.

Lecture avec le t | hautparleur intégré

EPCM<br>96 kHz/24 bit 15 heures 96 kHz/24 bit 15 heures 18 heures 10 heures

 $44.1 \text{ kHz}$ /16 bit 20 heures 9 heures 22 heures 12 heures

Lecture

casque

- 10 heures | 13 heures | - 10 heures

avec un avec REC

Lecture via la connexion Bluetooth

LPCM

LPCM

**Dimensions (l/h/p) (parties saillantes et commandes non comprises)** Environ 1,55 po (39,2 mm) x 4,32 po (109,5 mm) x 0,63 po (16,0 mm)

Température de fonctionnement  $\begin{vmatrix} 41 \text{ °F} - 95 \text{ °F} (5 \text{ °C} - 35 \text{ °C}) \end{vmatrix}$ 

Température de stockage  $|14 \text{ }^{\circ}$ F - 113  $^{\circ}$ F (-10 $^{\circ}$ C - +45 $^{\circ}$ C)

\*1 Une petite partie de la mémoire intégrée est réservée à la gestion des fichiers et n'est donc

.<br>Lorsque la mémoire intégrée est formatée à l'aide de l'enregistreur PCM linéaire.

**Poids**

Environ 2,90 once (82 g) **Température/Humidité**

Humidité de fonctionnement 25 % - 75 %

Humidité de stockage 25 % - 75 %

a<br><sup>3</sup> Paramètres par défaut pour les scènes d'enregistrement

**Cartes mémoire compatibles** • Carte microSDHC de 4 Go à 32 Go • Carte microSDXC de 64 Go ou plus

pas disponible pour le stockage.

\*⁴ Valeurs mesurées d'après nos conditions de mesure. Ces valeurs peuvent diminuer en

fonction des conditions d'utilisation.

**Marques commerciales et licences**

• Microsoft, Windows et Windows Media sont des marques commerciales ou des marques déposées de Microsoft Corporation aux États-Unis et/ou dans d'autres pays.

• Les logos microSD, microSDHC et microSDXC sont des marques commerciales de SD-3C, LLC.

#### micto wicto wicto **EE XC**

• Technologie d'encodage audio MPEG Layer-3 et brevets sous licence de

• La marque et les logos BLUETOOTH® sont des marques déposées détenues par Bluetooth SIG, Inc. et sont utilisés sous licence par Sony Corporation. Les autres marques commerciales et marques déposées sont des marques commerciales ou des marques déposées de leurs propriétaires respectifs.

# **83 Bluetooth**

• Le repère N-Mark est une marque commerciale ou une marque déposée de NFC Forum, Inc. aux États-Unis et dans d'autres pays.

Les autres marques commerciales et marques déposées apparaissant dans le présent document sont des marques commerciales ou des marques déposées de leurs propriétaires respectifs. En outre, « ™ » et « ® » ne sont pas mentionnés dans tous les cas de ce Mode d'emploi.

This product is protected by certain intellectual property rights of Microsoft Corporation. Use or distribution of such technology outside of this product is prohibited without a license from Microsoft or an authorized Microsoft subsidiary.

Le « Sound Organizer 2 » utilise des modules logiciels indiqués ci-dessous : Windows Media Format Runtime

#### **Remarques sur la Licence**

Cet enregistreur PCM linéaire est doté de logiciels qui sont utilisés sur la base de contrats de licence avec les propriétaires de ces logiciels. À la demande des détenteurs des droits d'auteur de ces applications logicielles, nous sommes dans l'obligation de vous communiquer les informations suivantes. Veuillez lire les sections suivantes. Les licences (en anglais) sont enregistrées dans la mémoire intégrée de l'enregistreur PCM linéaire. Établissez une connexion de stockage de masse entre l'enregistreur PCM linéaire et un ordinateur pour lire les licences dans le dossier « LICENSE ».

#### **À propos des logiciels sous licence GNU GPL/LGPL**

Les logiciels susceptibles d'être couverts par la GNU General Public License (ci-après désignée par « GPL ») ou la GNU Lesser General Public License (ciaprès désignée par « LGPL ») sont inclus dans l'enregistreur PCM linéaire. Cette notice vous informe que vous avez un droit d'accès, de modification et de redistribution du code source pour ces programmes logiciels conformément aux conditions de la licence GPL/LGPL fournie. Vous trouverez le code source sur internet. Utilisez l'URL suivante pour le télécharger.

<http://www.sony.net/Products/Linux/> Nous préférerions que vous ne nous contactiez pas à propos du contenu du code source. Les licences (en anglais) sont enregistrées dans la mémoire intégrée de

l'enregistreur PCM linéaire. Établissez une connexion de stockage de masse entre l'enregistreur PCM linéaire et un ordinateur pour lire les licences dans le dossier « LICENSE ».